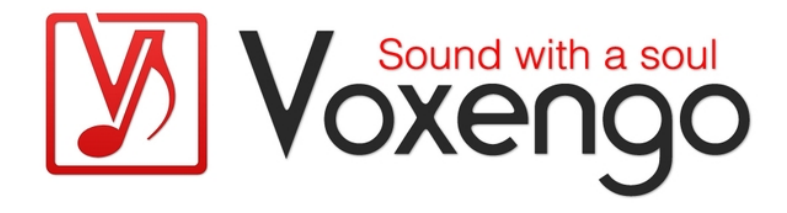

# Voxengo Overtone GEQ Bedienungsanleitung

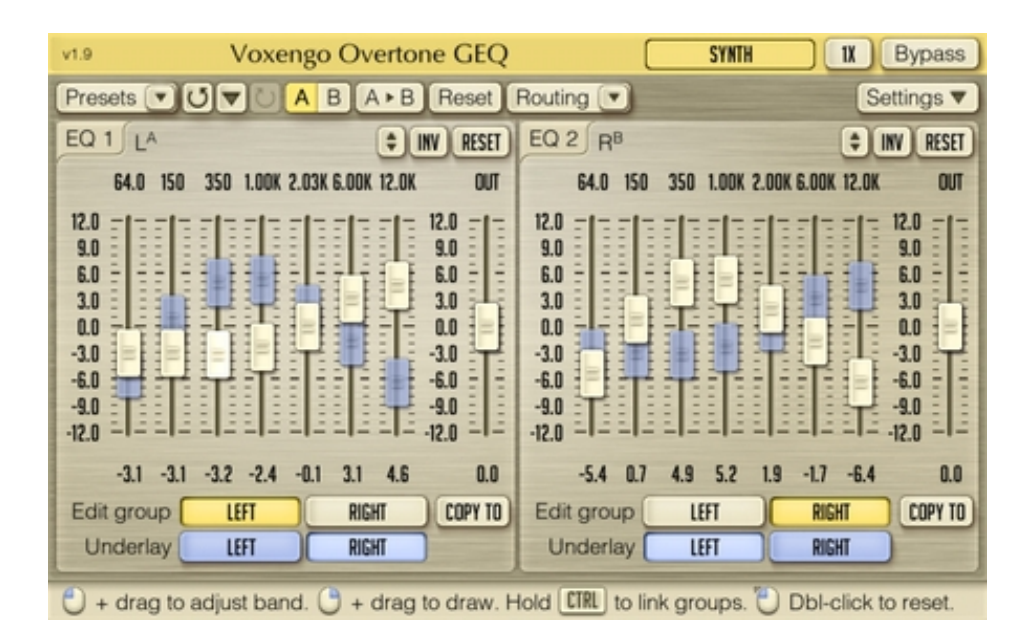

Software-Version 1.9

http://www.voxengo.com/

Voxengo Overtone GEQ Bedienungsanleitung

# **Inhalt**

Einleitung 3 Funktionsmerkmale 3 Kompatibilität 3 Bedienelemente 4 Equalizer-Ansicht (Eq) 4 Auswahl der Gruppe 4 Zusätzliche Informationen 5 Danksagung 6 Fragen und Antworten 7

## **Einleitung**

Der Voxengo Overtone GEQ ist ein grafischer 7-Band-Equalizer mit Enhancer-Funktion, der zusätzlich Multikanal-Support bietet (unterstützt bis zu 8 Eingänge/Ausgänge, abhängig von der Host-Anwendung). Er verfügt über umfangreiche Möglichkeiten des Kanal-Routings und unterstützt M/S-Bearbeitung.

Sie können den Overtone GEQ nicht nur als Equalizer, sondern auch als Enhancer einsetzen. Das Plugin arbeitet mit sieben Enhancement-Modulen, ein Modul pro Frequenz-Band. Diese erzeugen eine aufwendige harmonische Klangfärbung, die Ihnen wahrscheinlich sehr gefallen wird.

Overtone GEQ wurde entwickelt, um Toningenieuren ein Werkzeug zu bieten, mit dem sie schnell EQ-Einstellungen vornehmen und gleichzeitig das Audiomaterial harmonisch anreichern können (hauptsächlich Mixe und Submixe aufgrund einer relativ hohen CPU-Last des Plugins).

#### Funktionsmerkmale

- grafischer 7-Band-Equalizer
- $\bullet$  +/-12 dB Anhebung/Absenkung
- zwei Equalizer-Ansichten
- Stereo- und Multikanalbearbeitung
- internes Kanal-Routing
- Kanalgruppierung
- M/S-Bearbeitung
- aufwendige harmonische Klangfärbung
- maximal achtfaches Oversampling
- 64-Bit-Fließkommaberechnung
- Preset-Manager
- Undo/Redo-Funktion
- $\bullet$  A/B-Vergleich
- kontextbezogene Anwendungshinweise
- Unterstützung sämtlicher Sampleraten
- latenzfreier Betrieb

## Kompatibilität

Dieses Audio-Plugin kann in jede Host-Anwendung geladen werden, die entweder den Audio Unit- (AU) oder den VST-Schnittstellenstandard unterstützt.

Es ist kompatibel mit Windows (32- und 64-Bit Windows 7, Vista, XP) und Mac OS X (10.4.11 oder höher, Intel und PowerPC). Empfohlene Systemvoraussetzungen: 2 GHz Dualcore-Prozessor oder höher, 1 GB RAM. Für jede der beiden Plattformen (Mac und PC) und Plugin-Spezifikationen steht eine separate Binärdistribution zum Download zur Verfügung.

## **Bedienelemente**

Hinweis: Die meisten Bedien- und Anzeigeelemente (Buttons, Menüs, Eingabefelder) welche am oberen sowie am unteren Rand der Benutzeroberfläche (GUI) angeordnet sind, finden sich bei allen Plugins von Voxengo. Die Bedienung dieser erfordert nur wenig Einarbeitungszeit. Eine umfassende Beschreibung aller Standardelemente der Benutzeroberfläche finden Sie in den allgemeinen Grundlagen ("Voxengo Plugins – Allgemeine Grundlagen"). Sobald Sie sich mit diesen vertraut gemacht haben, werden Sie mit allen Plugins von Voxengo komfortabel arbeiten können.

#### Equalizer-Ansicht (Eq)

Der Overtone GEQ verfügt über zwei Equalizer-Ansichten zu jeweils sieben Bändern mit  $+/-12$  dB Anhebung/Absenkung. Mithilfe der Reset-Funktion (Button "Reset") können Sie alle Einstellungen auf die Standardeinstellung zurückzusetzen. Durch Klicken auf "Inv" wird die regulierte Equalizer-Kurve umgekehrt und über den Button "Up-Down" (Ziehen mit gedrückter Maustaste) werden alle Schieber in die jeweils entgegengesetzte Richtung bewegt. Über "Edit group" können Sie bestimmen welche Kanalgruppe in der Ansicht gezeigt werden soll, während bei "Underlay" die Positionen der Fader einer anderen Kanalgruppe angezeigt werden.

Die Fader der einzelnen Bänder werden durch Ziehen mit der Maus oder über das Mausrad vertikal bewegt.

## Auswahl der Gruppe

Über "Edit group" können Sie bestimmen welche Kanalgruppe bearbeitet werden soll (jeweils in EQ-Ansicht 1 und 2 separat auszuwählen).

Durch Klicken eines Buttons im Menü "Underlay" werden die Positionen der Fader einer anderen Kanalgruppe angezeigt. Die Underlay-Funktion ist nützlich wenn Sie EQ-Einstellungen für zwei Kanalgruppen gleichzeitig vornehmen wollen. Sie können so direkt sehen wie sich die Einstellungen unterscheiden. Wenn Sie nur mit einer Kanalgruppe arbeiten, ist diese Funktion nutzlos.

Einzelne Audiokanäle können über das Kanal-Routing mit Kanalgruppen verbunden werden. So können Sie z. B. für Kanal "A" und "B" separate EQ-Einstellungen vornehmen. Dafür müssen Sie nur den Kanal "A" der Kanalgruppe "1" und den Kanal "B" der Kanalgruppe "2" zuweisen.

Wenn Sie das Surround-Routing ausgewählt haben, können Sie z. B. die vorderen Kanäle ("Front" und "Cntr") der Gruppe "1" zuweisen, die hinteren Kanäle ("Side") der Gruppe "2" den Subwoofer-Kanal ("Lfe") zu Gruppe "3" und dann alle separat mit dem EQ bearbeiten.

Jeder Audiokanal innerhalb des Plugins kann nur einer Kanalgruppe zugewiesen werden.

Mit "Copy to" werden die EO-Einstellungen einer Gruppe auf eine andere übertragen.

# **Zusätzliche Informationen**

Da das Equalizing im Overtone GEQ mittels einer Reihe von glockenförmigen Frequenzbändern realisiert wird, kann die Anhebung oder Absenkung angrenzender Bänder höher sein als dargestellt wird (wenn z. B. 9 dB angezeigt wird, kann die wahrnehmbare Anhebung bei 10,5 dB liegen falls das nebenliegende Band auch auf 9 dB eingestellt ist).

## **Danksagung**

Die verwendeten DSP-Algorithmen sowie der Quellcode für das interne Signalrouting wurden ebenso von Aleksey Vaneev entwickelt.

Der Quellcode für die grafische Benutzeroberfläche des Overtone GEQ sowie das grafische Standarddesign der Voxengo- Produkte wurde von Vladimir Stolypko entwickelt.

Das Plugin wurde mithilfe der Programmiersprache C++ programmiert und verwendet die "zlib" Datenkompressionsbibliothek (entwickelt von Jean-loup Gailly und Mark Adler). Die für die Filter verwendeten Gleichungen stammen von Magnus Jonsson und Robert Bristow-Johnson, die VST-Plugin-Technologie von Steinberg, das verwendete Audio Unit-Plugin SDK von Apple Inc. (unter Berücksichtigung der jeweils gewährten Lizenzen aller hier aufgeführten Beteiligten).

Voxengo Overtone GEQ Copyright © 2007-2011 Aleksey Vaneev.

VST ist eingetragenes Warenzeichen und Software der Steinberg Media Technologies GmbH.

Aus dem Englischen von Frank Schwarz

## **Fragen und Antworten**

#### **F.: Mir ist nicht ganz klar welche Funktion die andersfarbigen Underlay-Fader erfüllen.**

A.: Die unterlegten Fader ("Underlay") zeigen nur die Positionen der Fader einer anderen Kanalgruppe an.

#### **F.: Warum gibt es zwei EQ-Ansichten? Für rechts und links?**

**A.:** Aufgrund des höheren Bedienkomforts werden zwei EQ-Ansichten angezeigt. Somit müssen Sie nicht immer zwischen zwei Gruppen hin- und herschalten (bei nur einer EQ-Ansicht).

## **Viel Spaß beim Equalizing!**